## VY\_32\_INOVACE\_INF2.14

Název: Úprava obrázků 4

Autor: Otto Kohout

Předmět: Informatika

Třída: 6. ročník ZŠ

Časová dotace: 25 minut

Metodické poznámky:

V tomto cvičení si žáci zopakují oříznutí a editaci objektů. Musí si také vzpomenout, jak se pracuje z mřížkou a jejím nastavením. Využijí v tomto cvičení také osovou souměrnost (ve wordu psanou jako "překlápění").

7.1.2013 6.A

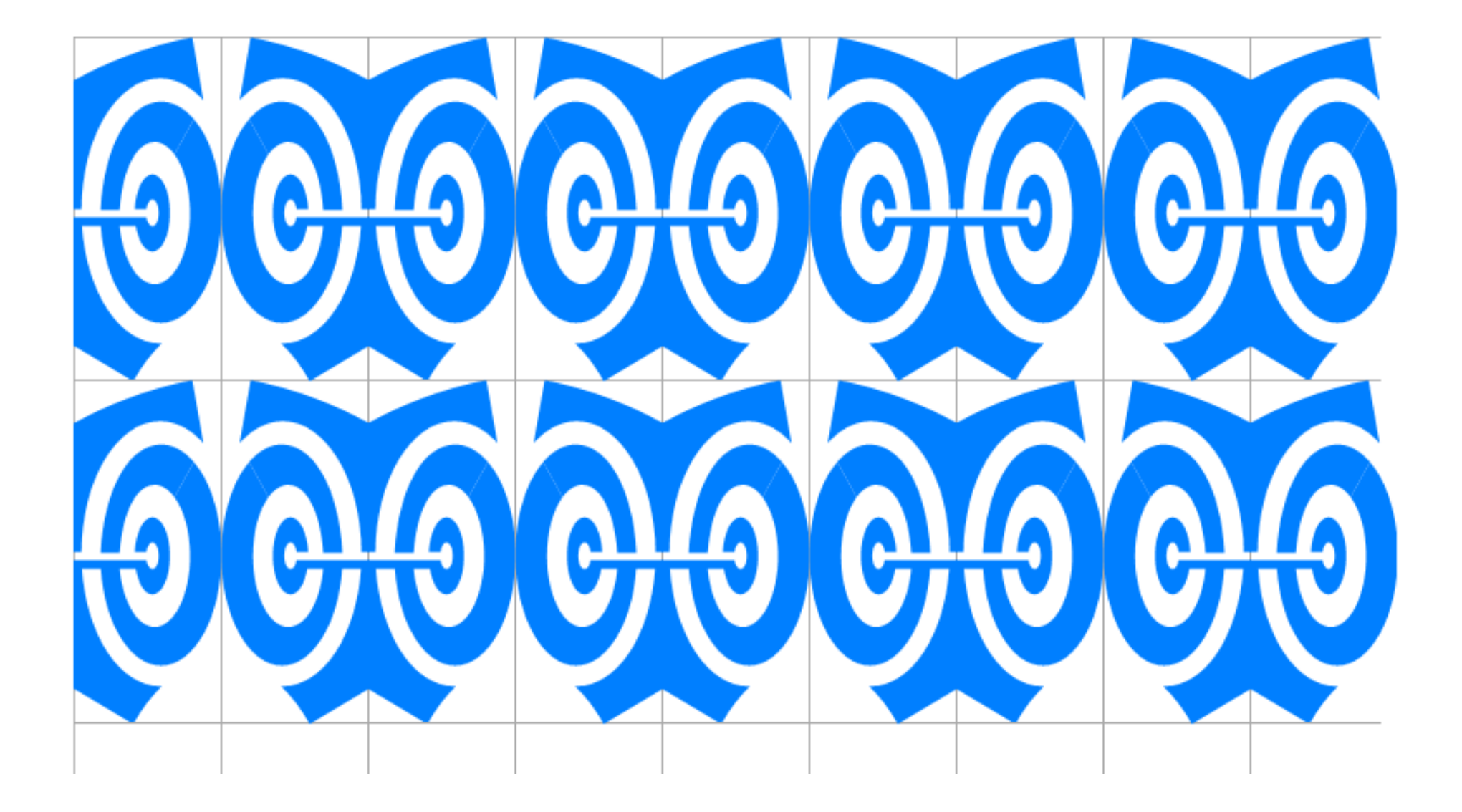

Předloha 1

**1. Klipart ořízni tak, aby byl vidět jenom terč. Změň jeho velikost na 7 x 3cm. Potom si připrav mřížku o stejných rozměrech. Nakopíruj objekty dle předlohy. Nezapomeň, že jeden objekt musíš nejprve překlopit.** 

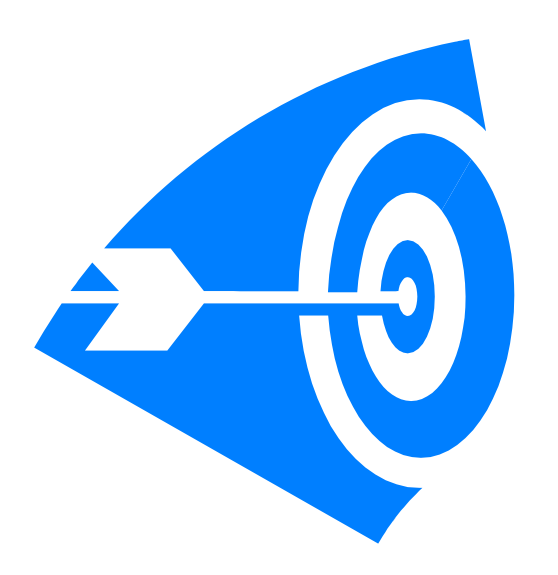

## **Předloha 2**

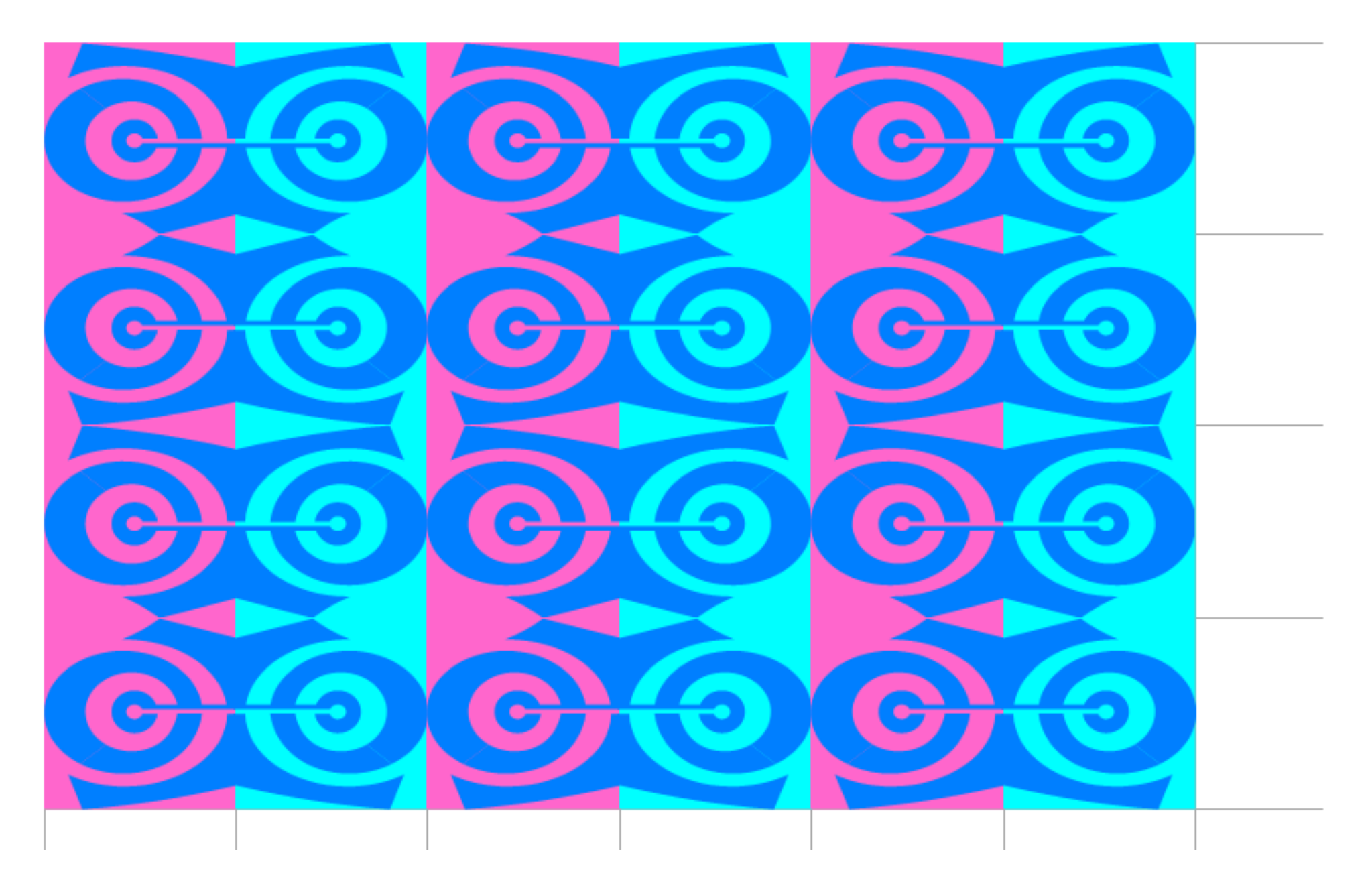

**2. Do tohoto úkolu si zkopíruj dva objekty. Změň jejich velikost na 4x4cm a barvu dle předlohy. Potom si opět uprav mřížku a začni kopírovat a překlápět dle Předlohy 2.**